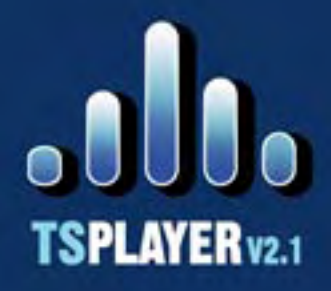

**SKIN INSTALLATION MANUAL** 

**TSPlayer Trio** Solutions v2.1 is an mp3 format audio reproduction software that can be used from a website as a special feature.

Ç

**ONG TITLE** 

**2 SONG TITLE** 

03 SONG TITLE

04 SONG TITLE

**05 SONG TITLE** 

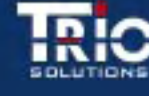

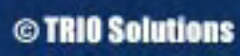

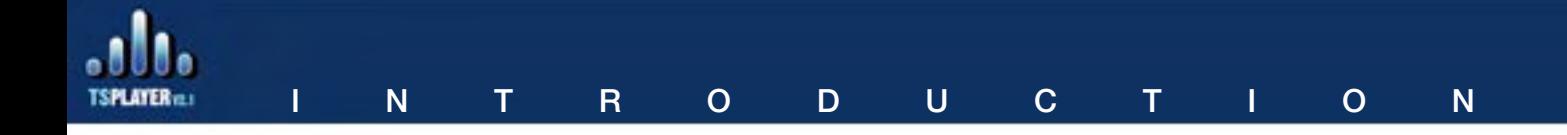

The possibility of changing the visual environment of your MP3 player, TSPlayer v2.1, allows you to show this product in the web with a similar visual design to your website. That's why Trio Solutions has developed a group of skins for a wide rank of clients, at the same time that offers a service of design and developing of visual environments for those clients that wish to show an exclusive skin that matches 100% with the design of their website.

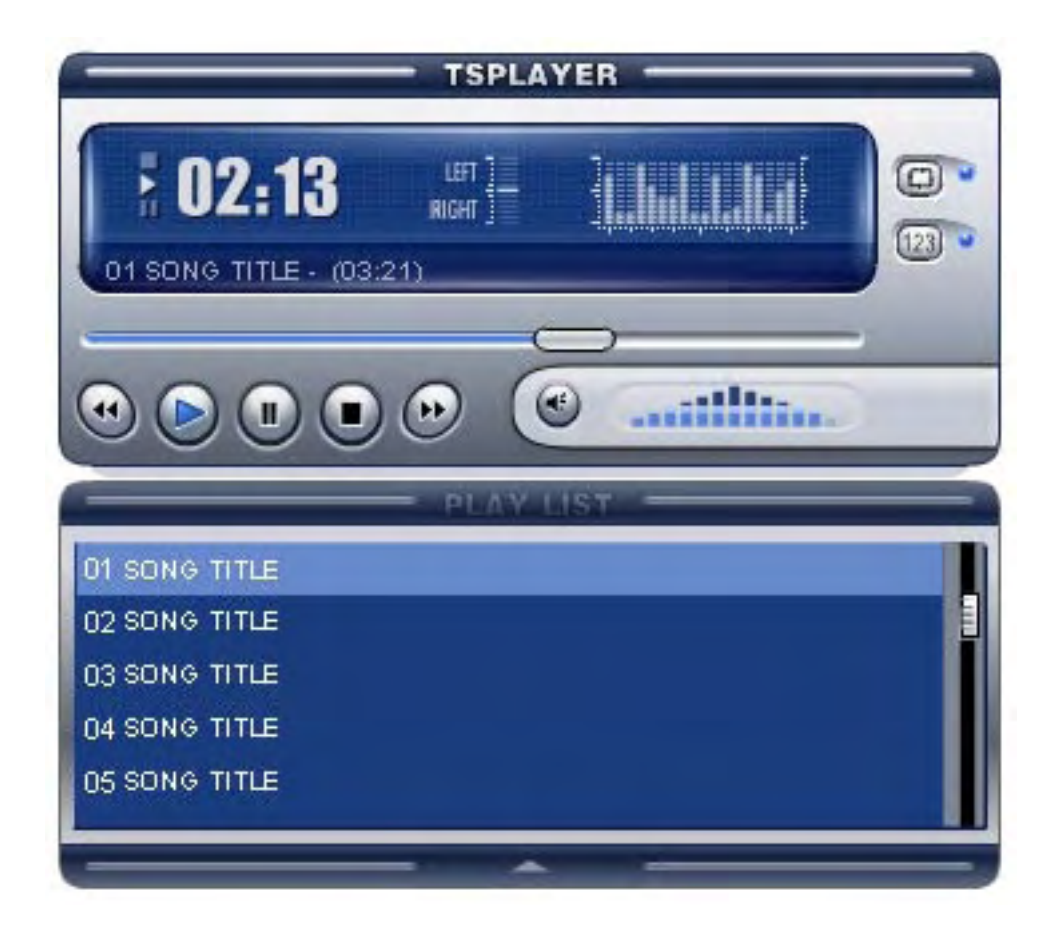

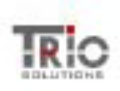

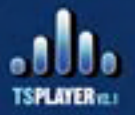

Download the corresponding .zip of the desired visual environment. This .zip must contains the skin .swf, a file Readme.txt and a user manual SkinUserManual. pdf.

Unpack the file .zip in your choice folder (ex. c:/Temp).

Copy the file .swf to the folder of your website where you will store the skins.

Once copied the skin in the corresponding folder inside your website, you can use it in the following way:

1) Open the file configuration.xml inside Dreamweaver or any other text editor. This file contains the options to configurate the mp3 player and plays a key part in the good functioning of TSPlayer. Configuration.xml has the following structure:

```
<?xml version="1.0" encoding="iso-8859-1"?>
```

```
<tsplayer>
```

```
 <skinoptions>
      <skin>../skin/ts1.swf</skin>
      <playlist>1</playlist>
</skinoptions>
<functionality>
      <autoplay>1</autoplay>
      <volume>100</volume>
      <repeat>0</repeat>
      <shuffling>1</shuffling>
</functionality>
```
</tsplayer>

Where:

 <skin></skin> contains the URL address of the skin that the player is going to show, this address can be absolute inside the website (ex.http://www. mywebaddress.com/TSPlayer/skin/skinname.swf) or relative to the web page where the player is going to be inserted (ex. tsplayer/skin/skinname.swf, in case that the folder tsplayer and the web page where the player will be inserted are on the same level)

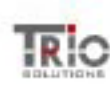

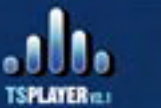

2) If you acquired the distribution of TSPlayer v2.1 as a Dreamweaver extension, when inserting in your page the MP3 player, in the corresponding configuration option "Select Skin", to select from the different skins that the user acquired for TSPlayer.

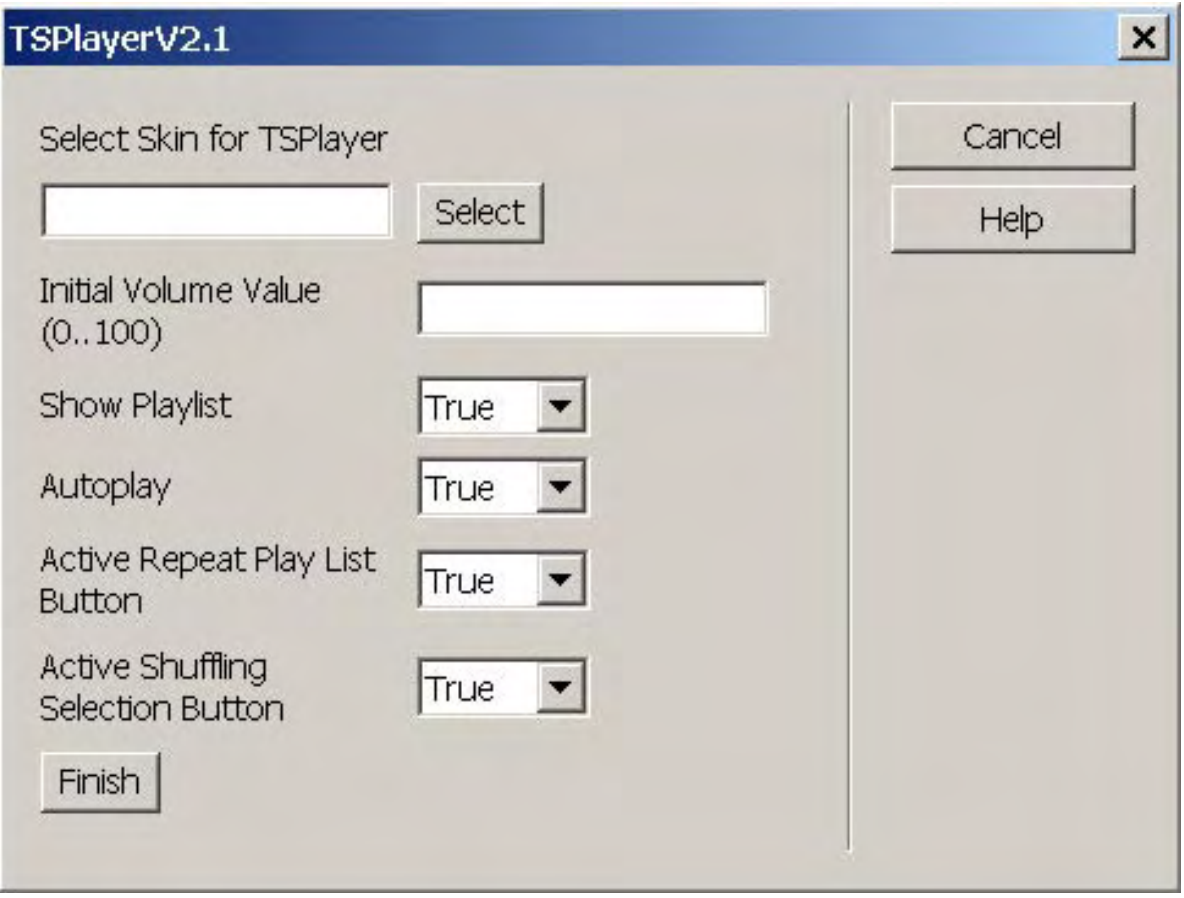

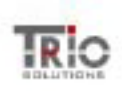